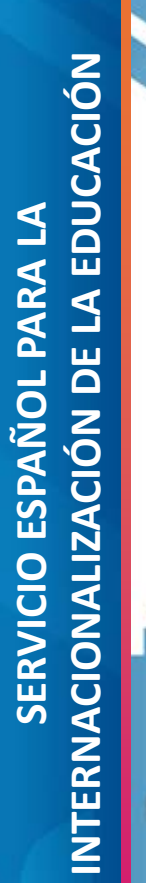

DE CIENCIA, INNOVACIÓN

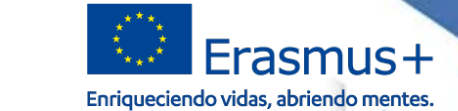

# **Jornada de Formación de Proyectos de Movilidad para el aprendizaje del personal de Educación Escolar (KA101) Reserva 2019**

Madrid, 19 de diciembre de 2019

وتابعها فالمنافعة أزاد فعل أأقرح وتلقي EFrasmus+

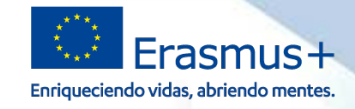

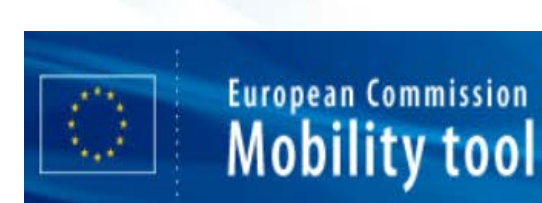

MINISTERIO<br>DE CIENCIA, INNOVACIÓN<br>Y UNIVERSIDADES

**Seple** 

ES01 Servicio Español para la Internacionalización de la Educación (SEPIE)

# **MOBILITY TOOL+**

**La vida del proyecto a través de Mobility Tool+** 

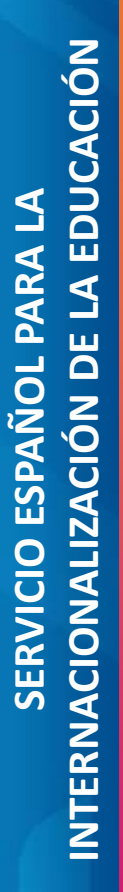

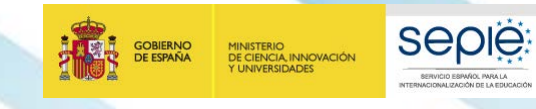

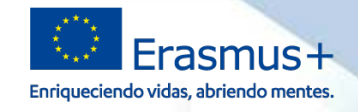

# **MOBILITY TOOL+ (MT+) EN KA101**

**¿Qué es la MT+?**

**¿Cuándo acceder a la MT+?**

**¿Cómo acceder a la MT+?**

#### **¿Qué hacer en la MT+?**

**Aspectos prácticos a tener en cuenta**

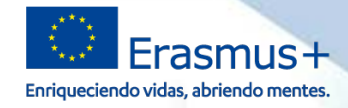

#### ¿Qué es la MT+? **1**

MINISTERIO<br>DE CIENCIA, INNOVACIÓN<br>Y UNIVERSIDADES

**SEDIE** 

Es una herramienta web que permite tanto a los **beneficiarios** como a las Agencias Nacionales hacer un **seguimiento** de los **proyectos Erasmus+**. Ayuda a:

- encontrar y actualizar toda la información sobre cada proyecto
- gestionar las movilidades
- gestionar el presupuesto
- elaborar y enviar el informe final

**Artículo I.9.1 del convenio de subvención** establece la **obligatoriedad de su uso (al menos una vez al mes)**.

*"Al menos una vez al mes durante el proyecto de movilidad, el beneficiario deberá codificar y actualizar toda nueva información relativa a los participantes y a las actividades de movilidad".*

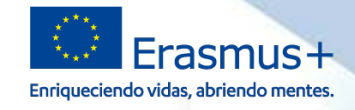

# **2** ¿Cuándo acceder a mi proyecto en la MT+?

### **Requisitos previos:**

MINISTERIO<br>DE CIENCIA, INNOVACIÓN

- **Convenio** de subvención **firmado** por ambas partes.
- Proyecto **dado de alta en la MT+** por parte del **SEPIE**.

**Previsión** de **alta** en MT+:

**SEDIE** 

• A lo largo del mes de **enero de 2020**

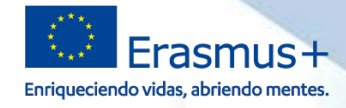

sent to.

#### **2** ¿Cuándo acceder a mi proyecto en la MT+?

**Seple** 

HALIZACIÓN DE LA EDIXOACIÓ

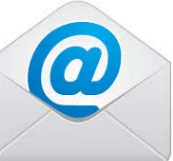

**GOBIERNO** 

**DE ESPAÑA** 

MINISTERIO<br>DE CIENCIA, INNOVACIÓN<br>Y UNIVERSIDADES

#### **Correo de confirmación de la MT+** con instrucciones para acceder a la persona de contacto

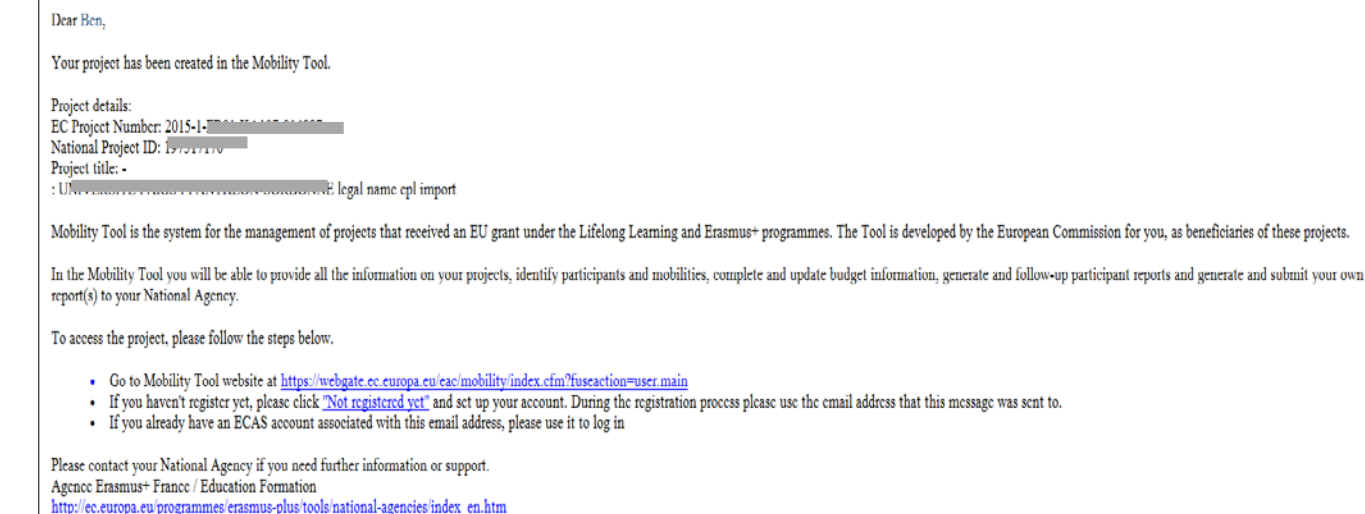

This is a system generated message from Mobility Tool. Please do not reply.

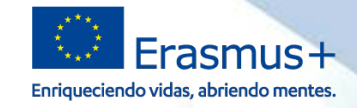

**GOBIERNO**<br>DE ESPAÑA

MINISTERIO<br>DE CIENCIA, INNOVACIÓN<br>Y UNIVERSIDADES

seple

SERVICIO ESPAÑOL PARA LA

CIONALIZACIÓN DE LA EDISCACIÓN

#### Desde el sitio web **www.sepie.es**también podemos acceder a la MT+

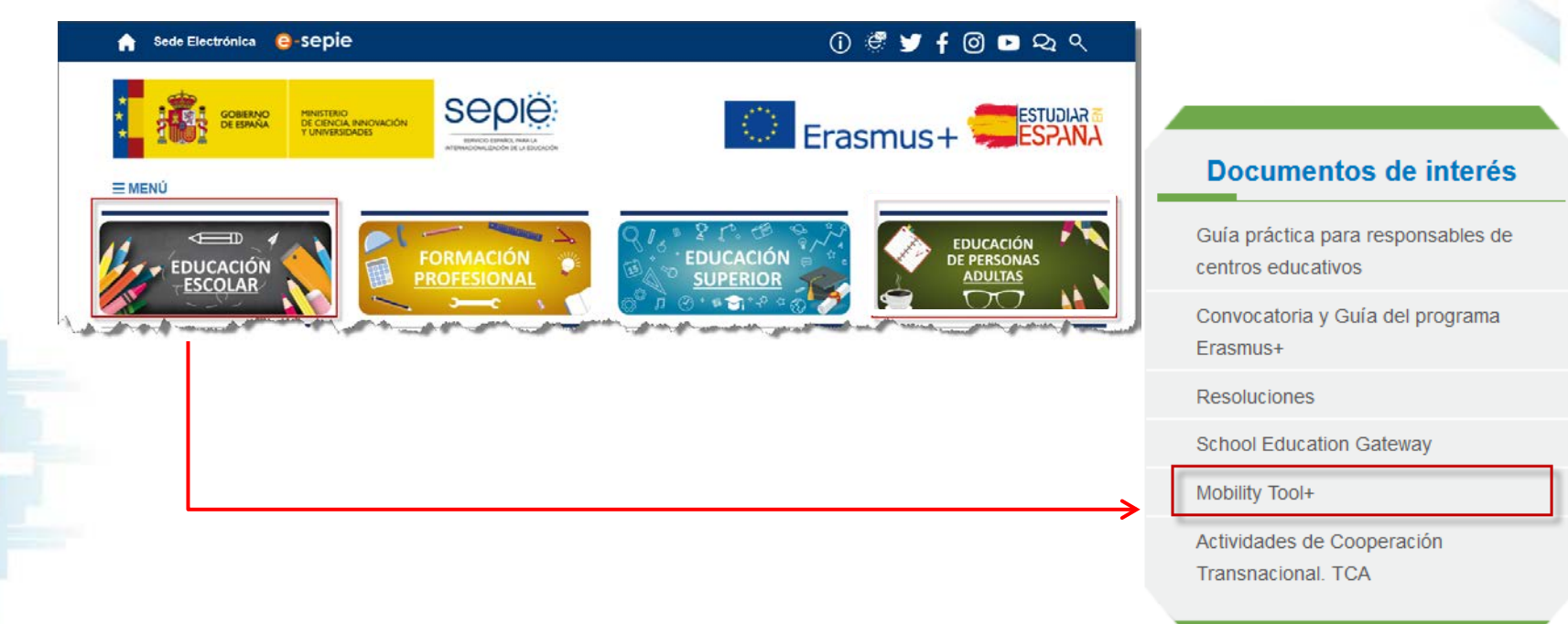

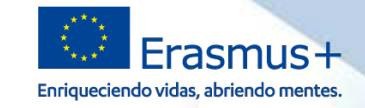

**GOBIERNO** 

**DE ESPAÑA** 

MINISTERIO<br>DE CIENCIA, INNOVACIÓN

Y UNIVERSIDADES

**Seple** 

**SERVICIO ESPAÑOL PARA LA** 

CIONALIZACIÓN DE LA EDIXOACIÓ

#### **https://webgate.ec.europa.eu/eac/mobility**

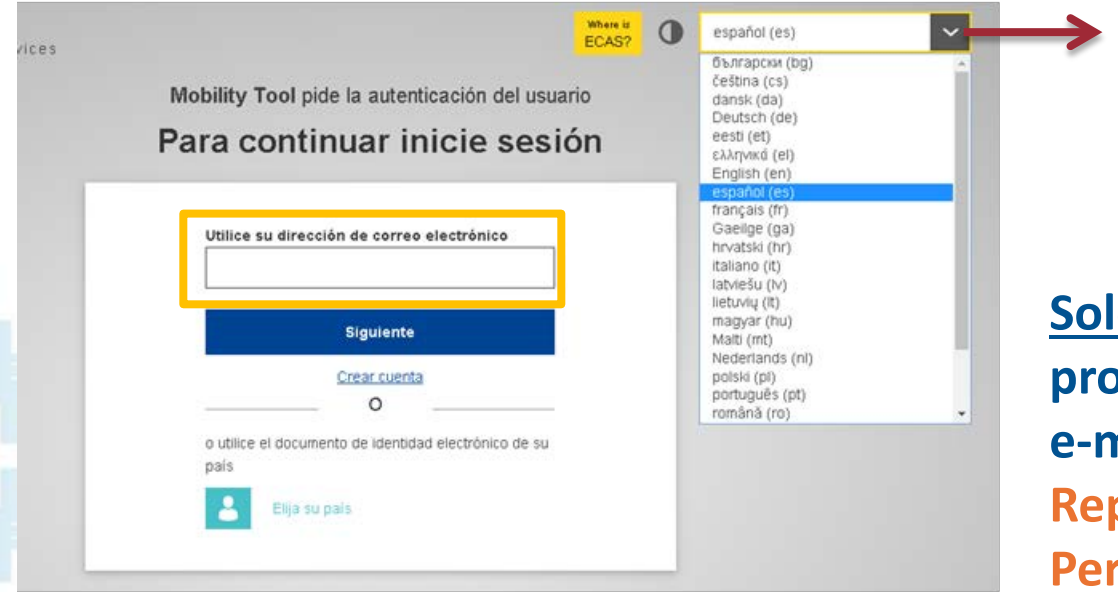

**Permite cambiar el idioma**

**Solo se puede acceder al proyecto con las cuentas de e-mail de: Representante legal Persona de contacto**

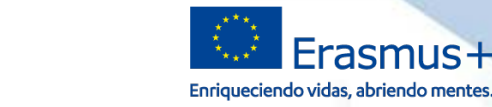

**GOBIERNO** 

MINISTERIO<br>DE CIENCIA, INNOVACIÓN<br>Y UNIVERSIDADES

**SEDIE** 

Mobility Tool pide la autenticación del usuario

#### Para continuar inicie sesión

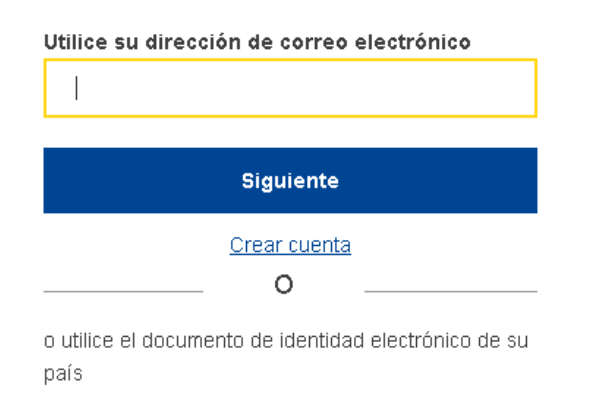

Elija su país

La MT+ remite a la web de EU Login para autentificar al usuario

Previamente, tanto el representante legal como la persona de contacto del proyecto tienen que haber creado una cuenta EU Login para poder acceder a la MT+

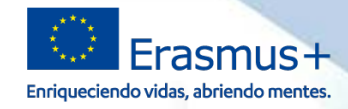

**SEDIE** 

**GOBIERNO** 

MINISTERIO<br>DE CIENCIA, INNOVACIÓN<br>Y UNIVERSIDADES

#### Si no se ha creado la cuenta EU Login con el email de la persona de contact

Mobility Tool pide la autenticación del usuario

#### Para continuar inicie sesión

Utilice su dirección de correo electrónico

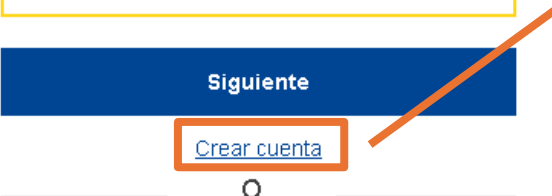

o utilice el documento de identidad electrónico de su país

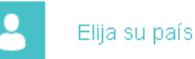

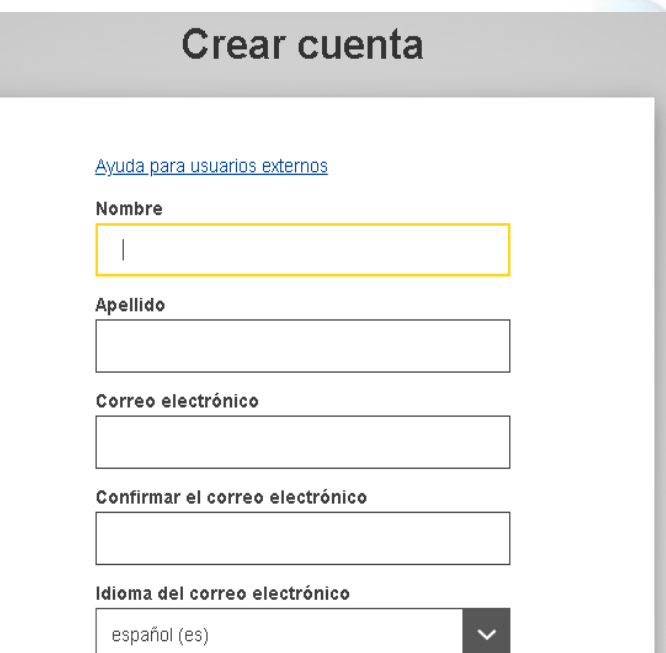

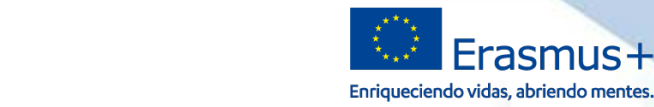

Erasmus+

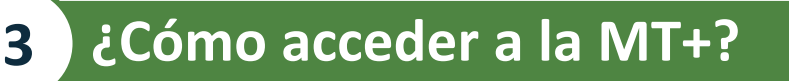

GOBIERNO<br>DE ESPAÑA

MINISTERIO<br>DE CIENCIA, INNOVACIÓN<br>Y UNIVERSIDADES

**SEDIE** 

Mobility Tool pide la autenticación del usuario

Para continuar inicie sesión

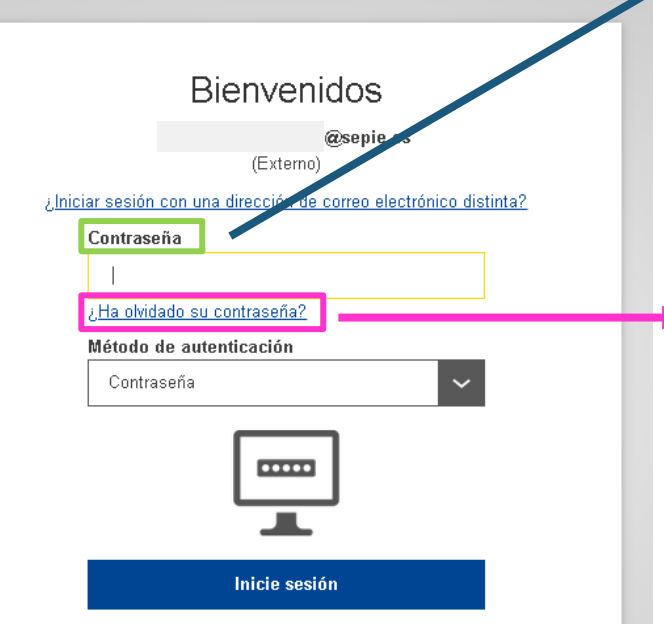

La contraseña se establece en el momento de dar de alta el email en EU Login.

**Si no recordamos la contraseña** tenemos una opción para regenerarla.

**El SEPIE NO tiene acceso a las contraseñas**.

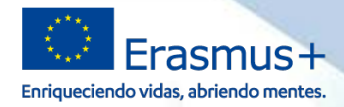

# Mobility Tool pide la autenticación del usuario El email NO está dado de alta en

**GOBIERNO**<br>DE ESPAÑA

# EU Login

Utilice su dirección de correo electrónico

Usuario no encontrado

MINISTERIO<br>DE CIENCIA, INNOVACIÓN<br>Y UNIVERSIDADES

**Siguiente** Crear cuenta

o utilice el documento de identidad electrónico de su país

Error si accedemos a la MT+ con un email que no es el del representante legal o el de la persona de contacto.

# **3 ¿Cómo acceder a la MT+? Errores frecuentes**

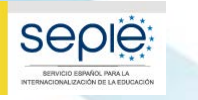

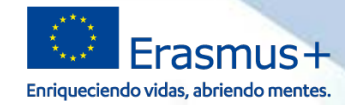

#### **4 ¿Qué hacer en la MT+?**

#### Listado de nuestros proyectos

Inicio

**European Commission Mobility tool** ES01 Servicio Español para la Internacionalización de la Educación (SEPIE)

 $\rightarrow$ 

**Seple** 

SERVICIO ESPAÑOL PARA LA

INTERNACIONALIZACIÓN DE LA EDUCACIÓN

#### Bienvenido a la MT+

#### A propósito de la herramienta

**GOBIERNO** 

**DE ESPAÑA** 

MINISTERIO<br>DE CIENCIA, INNOVACIÓN

Y UNIVERSIDADES

Mobility Tool+ es el sistema de gestión de movilidades y/o proyectos de asociaciones estratégicas que han recibido financiación UE con el programa Erasmus».

Si pertenece a una organización beneficiaria o a una organización socia de un proyecto de asociación estratégica solo entre centros escolares, podrá proporcionar toda la información sobre sus proyectos: identificar a los participantes, completar y actualizar la información presupuestaria, generar y hacer un seguimiento de los informes de los participantes y generar y presentar su(s) informe(s) a su Agencia Nacional. También podrá conceder permisos para cambiar o ver el contenido del proyecto a sus organizaciones socias.

Si pertenece a una organización socia en un proyecto de movilidad de KA1 / KA3 o en una asociación estratégica de KA2 (que no sea solo entre centros escolares), se le pueden otorgar permisos para cambiar o ver el contenido del proyecto por la organización beneficiaria del proyecto. Contacte con su organización beneficiaria para ello.

#### Documentación

Manual del usuario de Mobility Tool+ para beneficiarios

Diccionario de datos de Mobility Tool+

#### Mis proyectos en curso

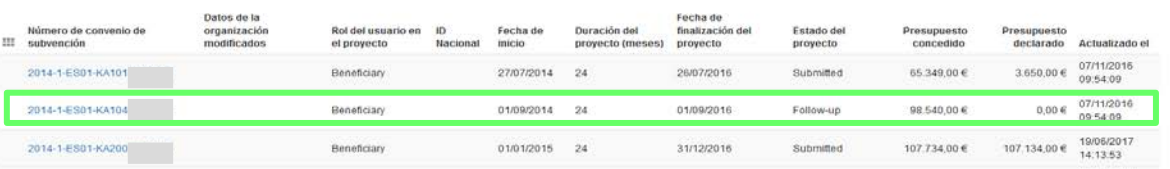

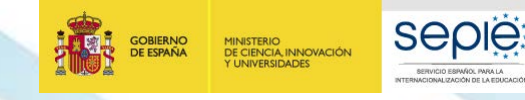

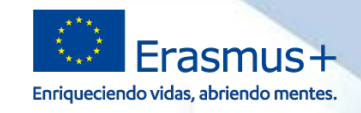

#### **4** *i* **Qué hacer en la MT+? <b>Revisar** Kinicio | listado de proyectos ES cambiar idioma | & Almudena Moreno (nabasic) @ desconexión **European Commission** ES01 Servicio Español para la Internacionalización de la Educación (SEPIE) **Mobility tool** cambiar idioma ES Proyecto 2019-1-ES01-KA10, USSS, Detailes Organizaciones Contactos Movilidades Importación - exportación de movilidades Presupuesto Informes Datos del proyecto Registro del proyecto Información del proyecto Contexto Acceso al proyecto Número de convenio de subvención: 2019-1-ES01-KA101 Programa: Erasmus+ Rol del usuario en el provecto: Admin Acción clave: KA1 - Movilidad de las personas por motivos de aprendizaje (KA1) ; Realiza la solicitud en nombre de un consorcio?:  $\Box$ Acceso al provecto: Acceso al provecto en modo edición Tipo de acción: KA101 - Movilidad de personal de Educación Escolar ID Nacional El provecto está bloqueado: 0 Año de convocatoria: 2019 Título del proyecto: E Ronda: 1 Acrónimo del proyecto: Histórico Fecha de inicio del proyecto: 01/06/2019 Estado del proyecto: Seguimiento Fecha de finalización del proyecto: 31/05/2021 Fecha límite de envío del informe final: 30/07/2021 Creado el: 21/08/2019 09:43:53 por: National Agency Duración del proyecto (meses): 24  $\equiv$ Información de la organización beneficiaria Agencia Nacional **Si encontramos algún dato incorrecto lo**  $O(D:1)$ **ponemos en conocimiento de la Agencia** Agencia Nacional: ES01 - Servicio Español para la Internacionalización de la Nombre legal: I Educación (SEPIE) Nombre comercial: I **Nacional enviando un correo a:** Más información sobre su Agencia Nacional disponible en la siguiente página Nombre legal completo (idioma nacional): https://ec.europa.eu/programmes/erasmus-plus/contact\_en **mobilitytool@sepie.es**

Código Erasmus:

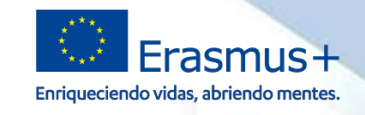

# **4** *i* Qué hacer en la MT+? **En la MT+? Gestión**

MINISTERIO<br>DE CIENCIA, INNOVACIÓN<br>Y UNIVERSIDADES

**GOBIERNO**<br>DE ESPAÑA

**SEDIE** 

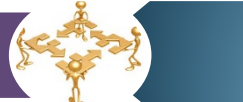

Dentro de la gestión del proyecto se pueden destacar las siguientes tareas:

- Introducción de los datos de las **organizaciones de acogida**.
- Alta y gestión de los **permisos** de acceso y edición de las **personas de contacto** del proyecto.
- Introducción de las **movilidades** que se vayan a realizar.
- Comprobar el estado de los **cuestionarios de los participantes**

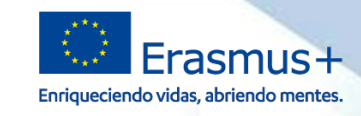

# **4** *i* Qué hacer en la MT+? **Gestión**

MINISTERIO<br>DE CIENCIA, INNOVACIÓN<br>Y UNIVERSIDADES

**GOBIERNO**<br>DE ESPAÑA

**SEDIE** 

CIONALIZACIÓN DE LA EDIXOACIÓ

#### **Introducción de los datos de las organizaciones de acogida en la pestaña** *Organizaciones*

**MODILITY TOOL** royecto 2019-1-ES01-KA101-Detailes Organizaciones Contactos Movilidades Importación - exportación de movilidades Presupuesto Informes **Irganizaciones**  $\blacklozenge$  Crear Buscar en 5 registros Lexportar | C) operaciones en bloque ø ® selección Identificador de la Departamento Organismo Sin ánimo de Ciudad Contactos Beneficiario Cobeneficiario Datos de la organización 图 - 010 modificados organización público lucro País Función Nombre legal  $D = E10$  , such as  $1.086 - 0.0001$ i.  $\mathfrak{m}$ **Beneficiario** ✓  $\checkmark$ España Toledo  $\vert$  2 7-0R6-00003 □ / 向  $\supset$ E10.  $26$  $20$ Socio  $20$  $20$ Finlandia Vantaa  $\vert 0 \vert$ E10 rooper unuse/-OR6-00002 肩之向 D.  $26$  $\boldsymbol{\mathcal{R}}$ Socio  $\infty$  $\mathbb{R}$ Italia Firenze 0 0000-7-0RG-00004 O.  $E101$  $\mathbb{R}$ 目 ノ 向  $26$ Socio  $\mathbb{R}$ Polonia Kraków  $\vert 0 \vert$ Reino 国产向 n E10  $\mathfrak{m}$ Socio 7-ORG-00005  $\mathfrak{m}$  $\mathbf{x}$  $London \t0$ Unido

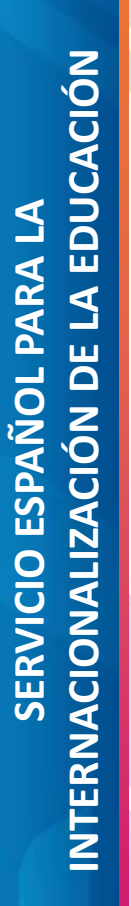

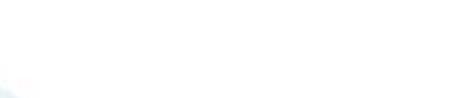

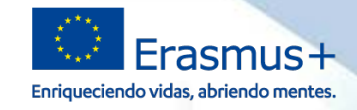

### **4** *i* Qué hacer en la MT+? **Gestión**

MINISTERIO<br>DE CIENCIA, INNOVACIÓN<br>Y UNIVERSIDADES

**GOBIERNO**<br>DE ESPAÑA

seple

SERVICIO ESPAÑOL PARA LA

CIDNALIZACIÓN DE LA EDISCACIÓ

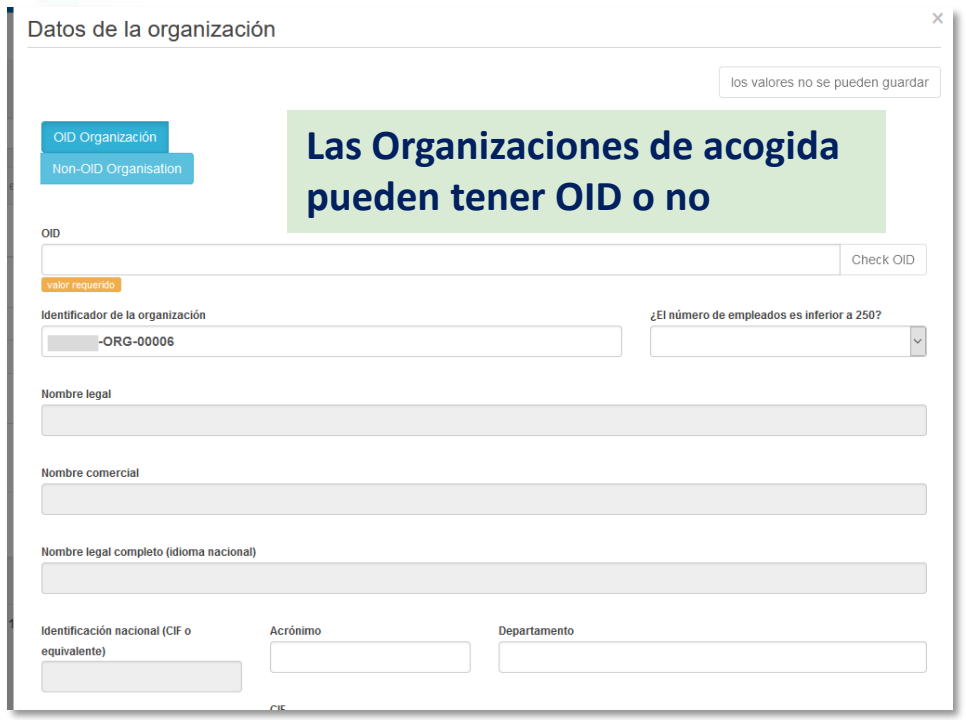

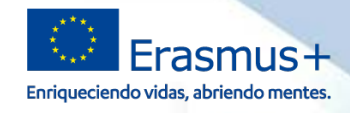

# **4** *i***Qué hacer en la MT+? Gestión**

MINISTERIO<br>DE CIENCIA, INNOVACIÓN<br>Y UNIVERSIDADES

**GOBIERNO**<br>DE ESPAÑA

**SEDIE** 

#### **Gestión de sus permisos de acceso y creación y edición de nuevas personas de contacto en la pestaña** *Contactos*

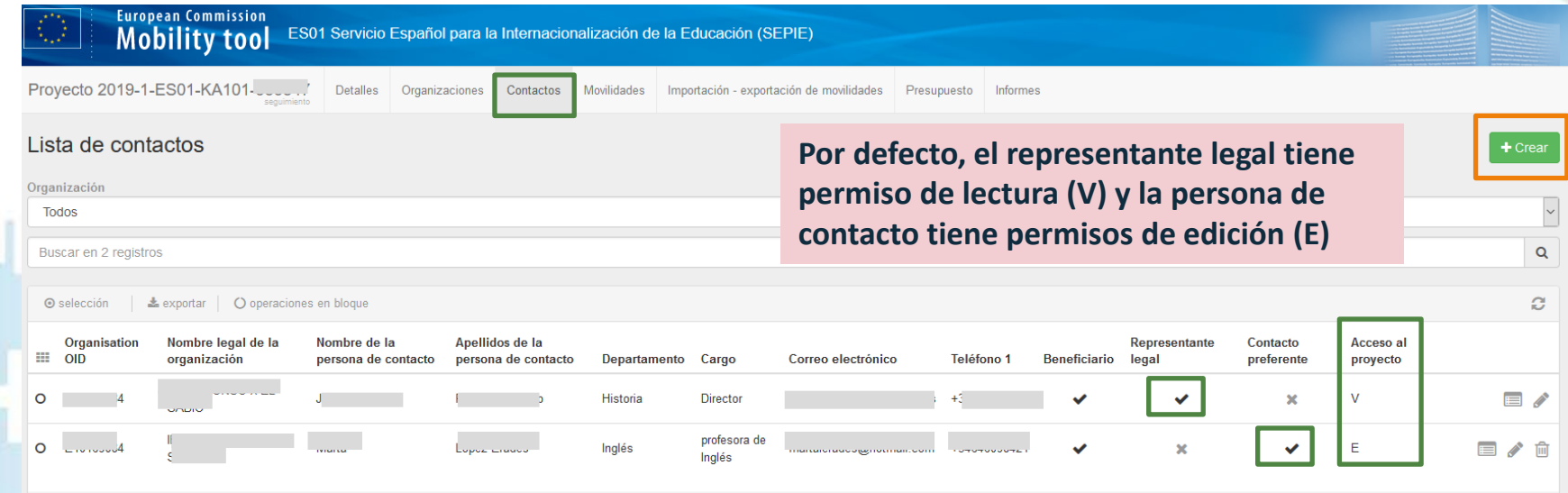

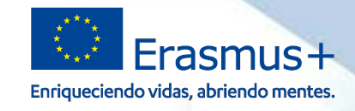

#### **4** *i*Qué hacer en la MT+? **Gestión**

GOBIERNO<br>DE ESPAÑA

MINISTERIO<br>DE CIENCIA, INNOVACIÓN<br>Y UNIVERSIDADES

**Seple** 

SERVICIO ESPAÑOL PARA LA

**UDNALIZACIÓN DE LA EDIXIOACIÓ** 

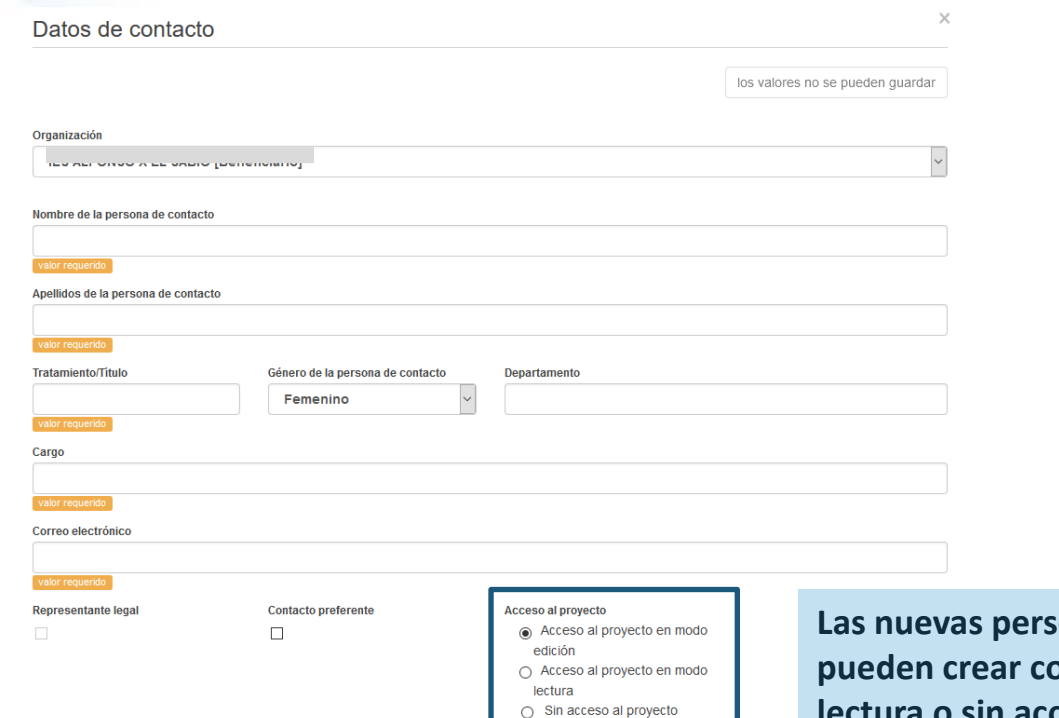

**Las nuevas personas de contacto se pueden crear con permisos de edición, lectura o sin acceso al proyecto**

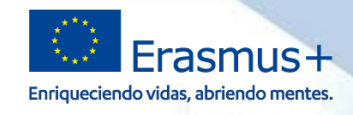

## **4 ¿Qué hacer en la MT+? Gestión**

MINISTERIO<br>DE CIENCIA, INNOVACIÓN<br>Y UNIVERSIDADES

**GOBIERNO**<br>DE ESPAÑA

**SEDIE** 

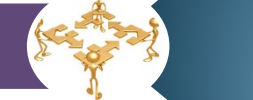

#### **Introducción de las movilidades que se vayan a realizar en la pestaña** *Movilidades*

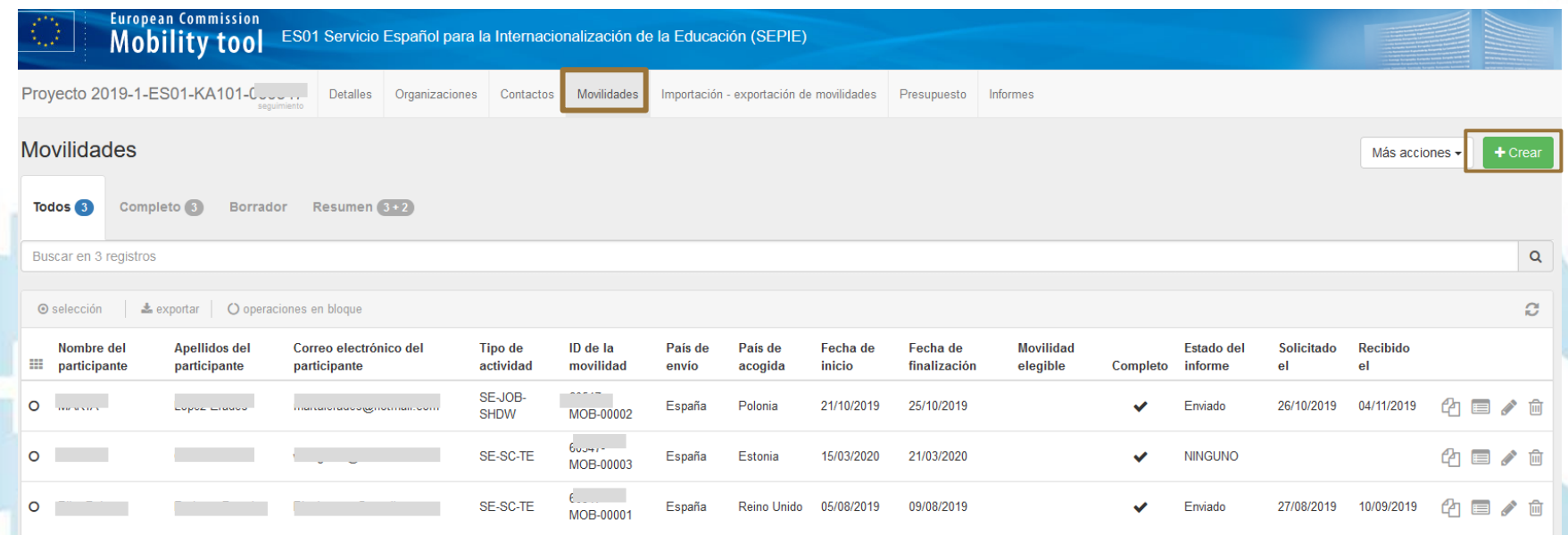

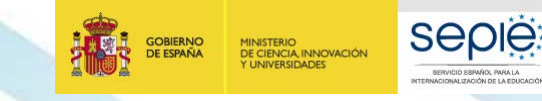

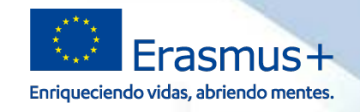

### **4** *i* Qué hacer en la MT+? **En la MT+?** Gestión

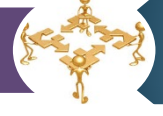

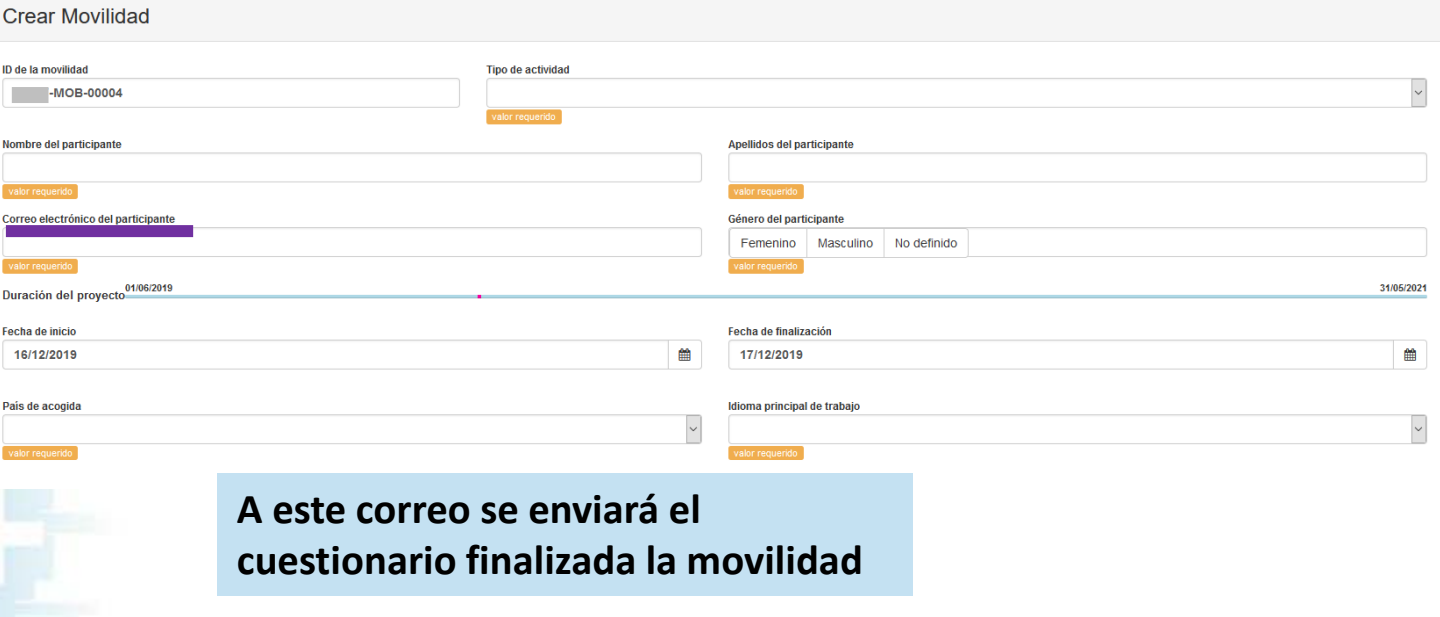

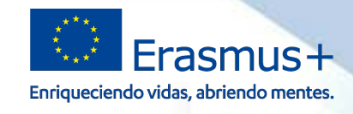

## **4 ¿Qué hacer en la MT+? Gestión**

MINISTERIO<br>DE CIENCIA, INNOVACIÓN<br>Y UNIVERSIDADES

**GOBIERNO**<br>DE ESPAÑA

**SEDIE** 

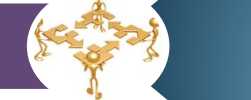

#### **Introducción de las movilidades que se vayan a realizar en la pestaña** *Movilidades*

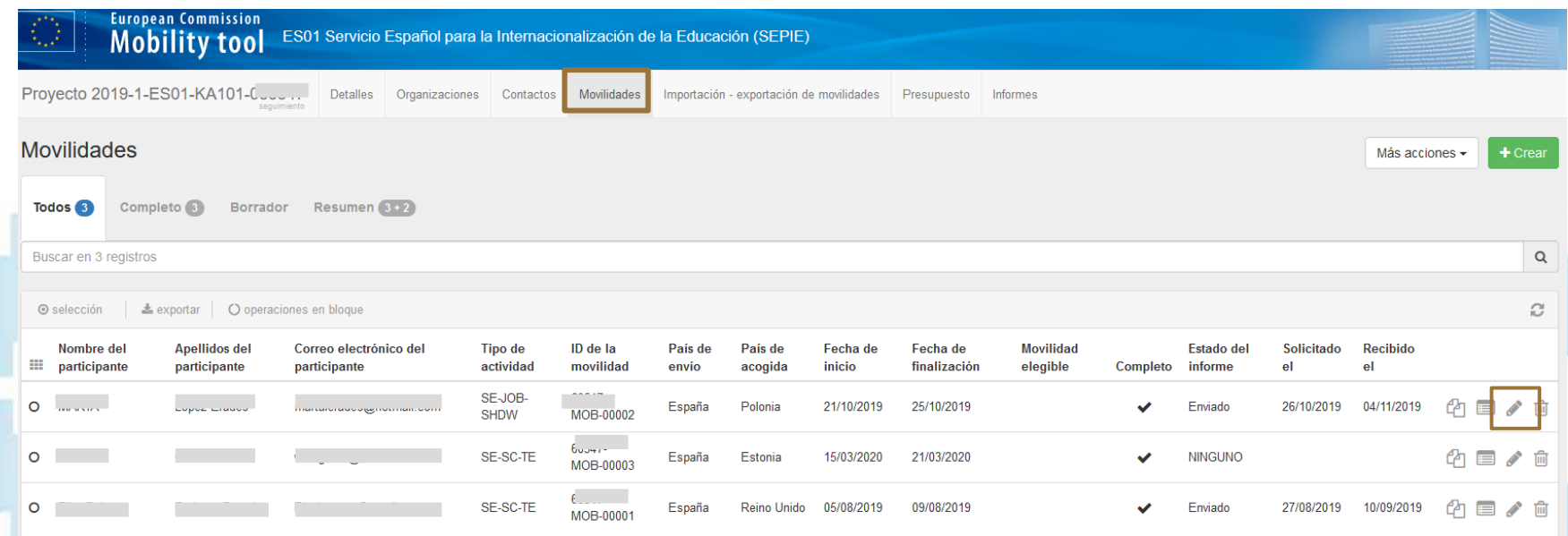

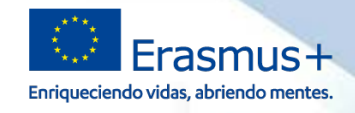

#### **4** *i*Qué hacer en la MT+? **Gestión** Movilidad para Lopez Liques moned Movilidad ~ Participante Desde / Hasta MOVIL IDAD Tipo de actividad SE-JOB-SHDW : Aprendizale por observación Actividad de larga duración ID de la movilidad -MOB-00002 ¿Fuerza mayor? **PARTICIPANTE** Datos de los participantes Informe del participant Identificador del participante Nombre del participante

MINISTERIO<br>DE CIENCIA, INNOVACIÓN

Y UNIVERSIDADES

GORIFRNO

**DE ESPAÑA** 

**SEDIE** 

Fecha de nacimiento (dd/mm/aaaa)

Otros idiomas utilizados

02/05/1980

Sector educativo

023: Lenguas

**ACIONALIZACIÓN DE LA EDUCACIÓ** 

Duración v

Apellidos del participante

Ginero del participante

Femenino Masculino No definido

Presupuesto

**Al pinchar en cada pestaña MT+ se desplaza al apartado correspondiente** 

**Todos los apartados tienen que estar validados (). Si hay algún error aparece un mensaje en la derecha y el símbolo (x) en la pestaña.**

**El apartado del participante tiene tres pestañas en las que se deben introducir información**

Idioma principal de enseñanza / trabajo / voluntariado EN: Inglés

Correo electrónico del participante

Nacionalidad

España

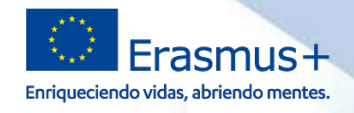

# **4 ¿Qué hacer en la MT+? Gestión**

MINISTERIO<br>DE CIENCIA, INNOVACIÓN

**SEDIE** 

#### **Seguimiento de los cuestionarios de los participantes**

Se envían a los participantes a su email al finalizar cada movilidad y su realización y envío son obligatorios, como recoge el convenio de subvención, en el Anexo III.

En la MT+ debemos:

- comprobar que los **cuestionarios de los participantes** se generan correctamente.
- comprobar que los **participantes** de las movilidades envían los **cuestionarios a tiempo**.
- Reenviar la solicitud del cuestionario, si fuera necesario.

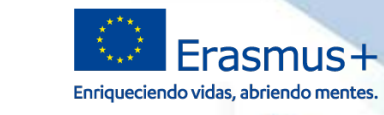

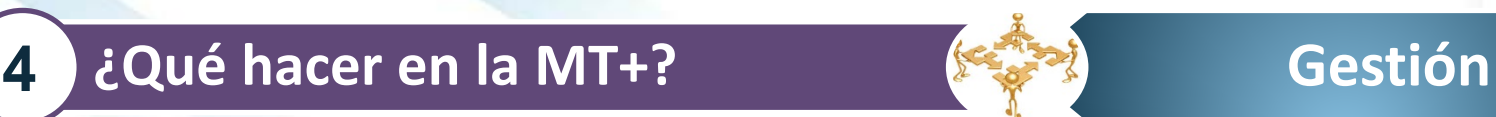

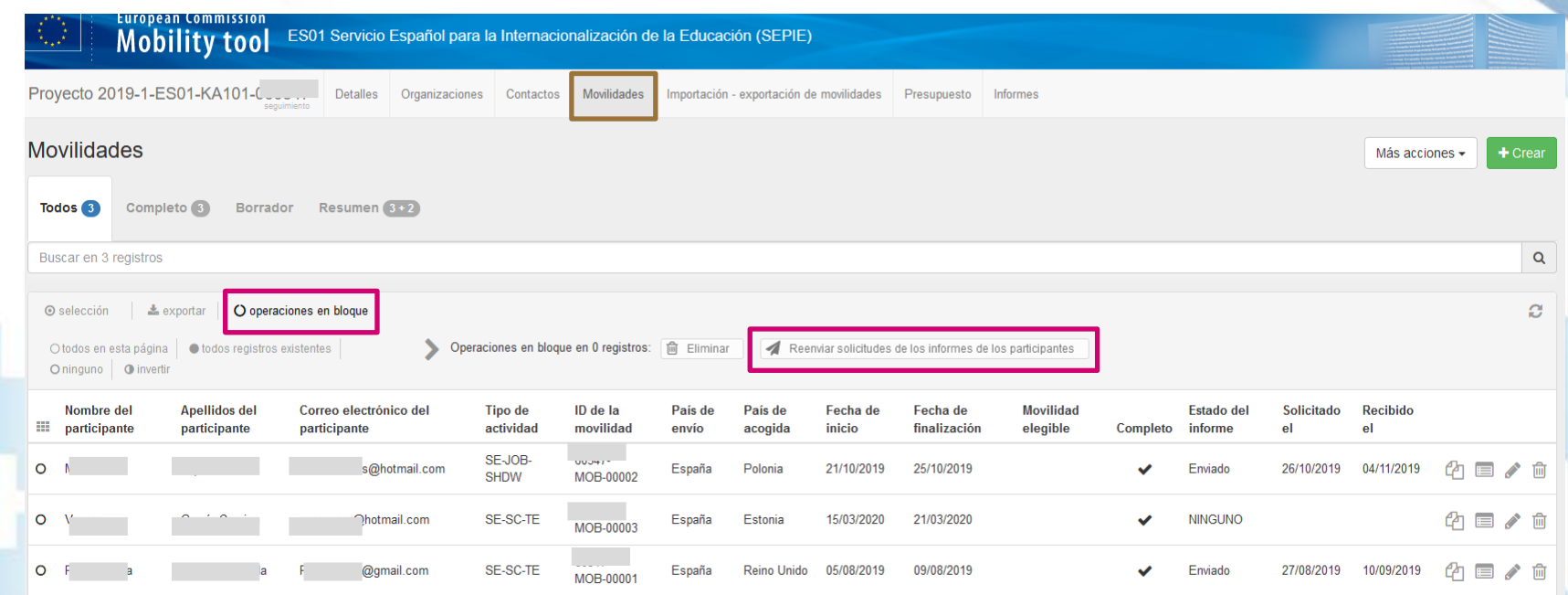

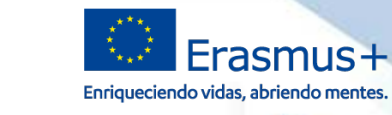

## **4** *i*Qué hacer en la MT+? **En la MT+?** Gestión

#### Gestión del presupuesto en la pestaña *Presupuesto*

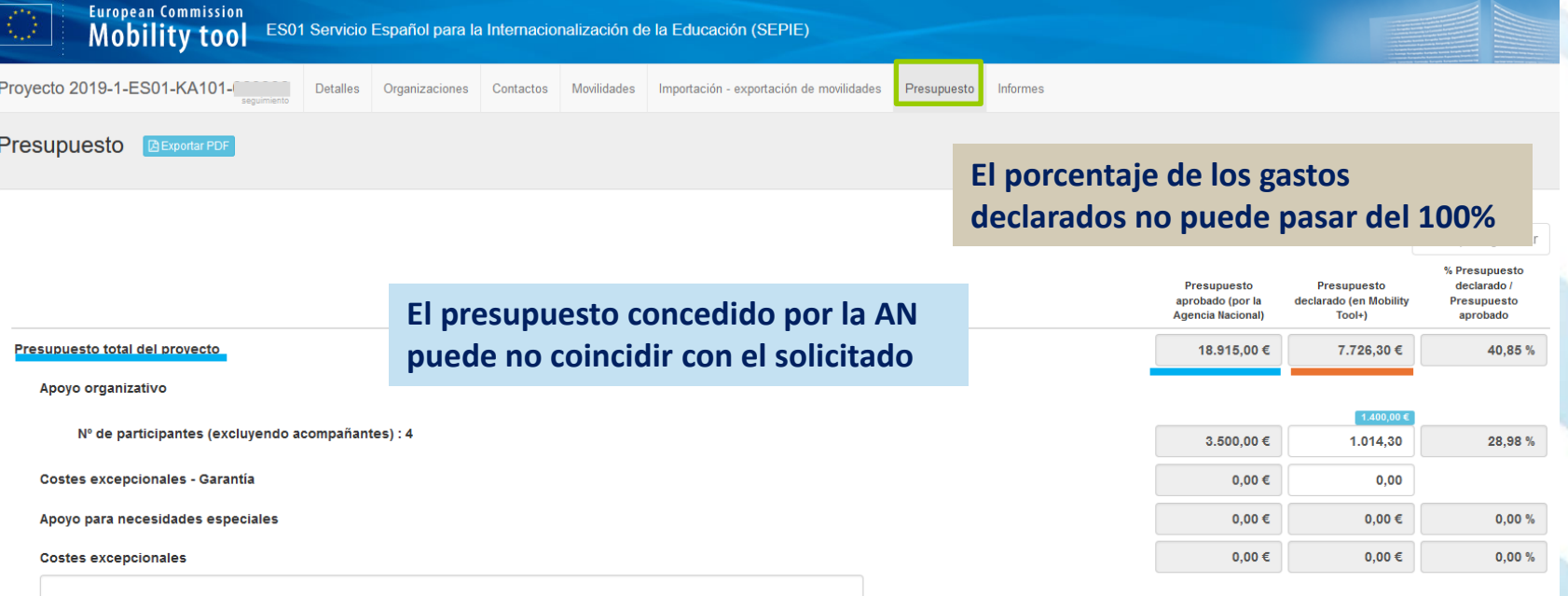

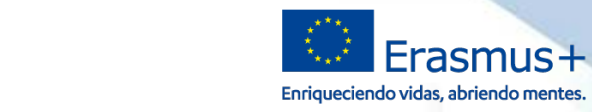

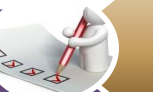

# **4 ¿Qué hacer en la MT+? Informe final**

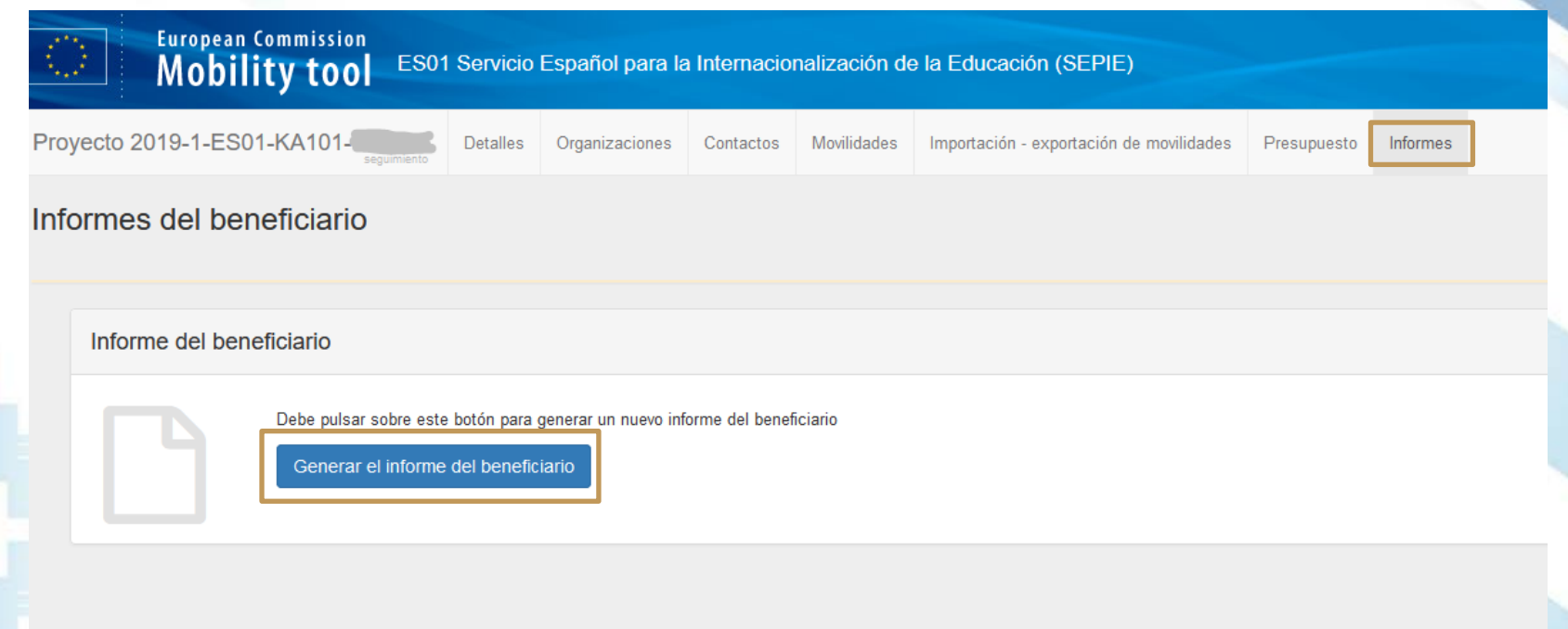

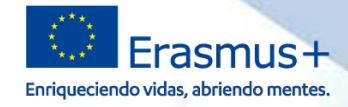

#### **5 Aspectos prácticos a tener en cuenta**

## **http://sepie.es/mobilitytool+.html**

#### 骨 Inicio / Mobility Tool+

**GORIFRNC** 

MINISTERIO<br>DE CIENCIA, INNOVACIÓN<br>Y UNIVERSIDADES

#### **Mobility Tool+**

#### Información

Mobility Tool+ es una herramienta web, desarrollada por la Comisión Europea, para la colaboración, gestión y realización de informes de los provectos de Movilidad y Asociaciones Estratégicas dentrodel programa Erasmus+".

**SEDIE** 

Los usuarios de Mobility Tool+ encontrarán toda la información sobre los provectos que gestionan, incluida la que aparece en el convenio de subvención firmado con su Agencia Nacional. También podrán actualizar la información de los proyectos identificando a los participantes en las movilidades, productos etc. y cumplimentarán los datos del presupuesto.

La herramienta genera los informes individuales de los participantes y los informes intermedio y final del beneficiario de la avuda: dichos informes se generan basándose en los datos de movilidad introducidos por los usuarios de Mobility Tool+.

#### **Enlaces**

- · El acceso a Mobility Tool+ debe realizarse a través de la siguiente página de internet: https://webgate.ec.europa.eu/eac/mobility
- o A efectos del cálculo de la avuda de viaje, cuando proceda, la Comisión Europea facilita una calculadora de obligada utilización, disponible en enlace siguiente: http://ec.europa.eu/programmes/erasmus-plus/tools/distance\_en.htm

#### **Manuales**

Guía Beneficiario MT+ 2.0 19/04/2016 Guía de la Mobility Tool para beneficiarios del Programa Erasmus+ Manual ECAS

Tras consultar la documentación y las guías, si las dudas y/o los problemas persisten, contactar a través de mobilitytool@sepie.es, incluyendo el número de convenio 2019-1-ES01-KA101-XXXXXX

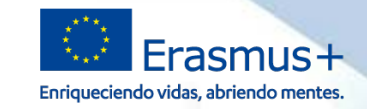

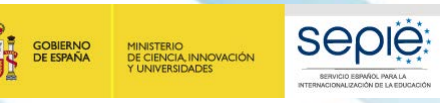

# **¡Gracias por su atención!**

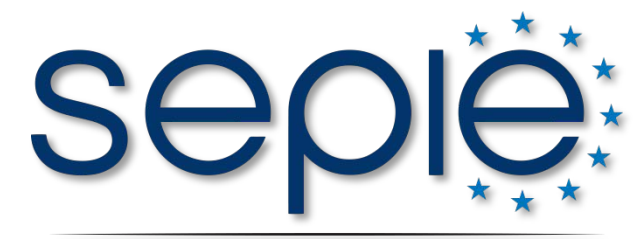

SERVICIO ESPAÑOL PARA LA INTERNACIONALIZACIÓN DE LA EDUCACIÓN

**www.sepie.es www.erasmusplus.gob.es sepie@sepie.es # ErasmusPlus**

**ErasmusPlusSEPIE**

- **@sepiegob**
- **@sepie\_gob**

**SEPIE**